## **การสรางกิจกรรม**

## **1. การเพิ่มกระดานเสวนา Forum**

กระดานเสวนา หรือที่เรียกกันวา Web board สามารถนํามาใชสําหรับเปนกระดานถาม-ตอบปญหาในการ เรียน ใชเปนพื้นที่สําหรับการอภิปรายโตตอบ การแลกเปลี่ยนความรูซึ่งกันและกันระหวางผูเรียนกับผูเรียนหรือผูเรียน กับผูสอน

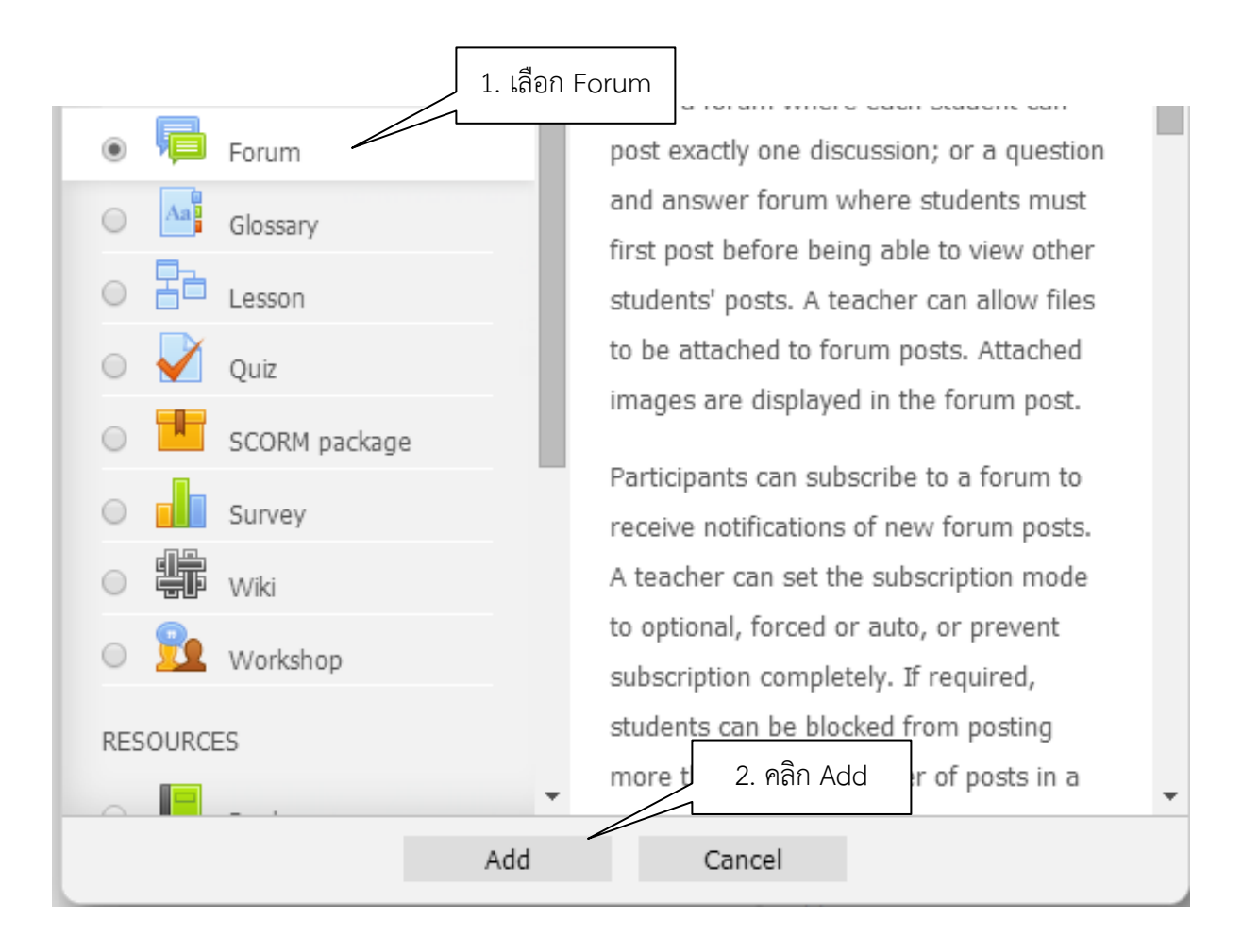

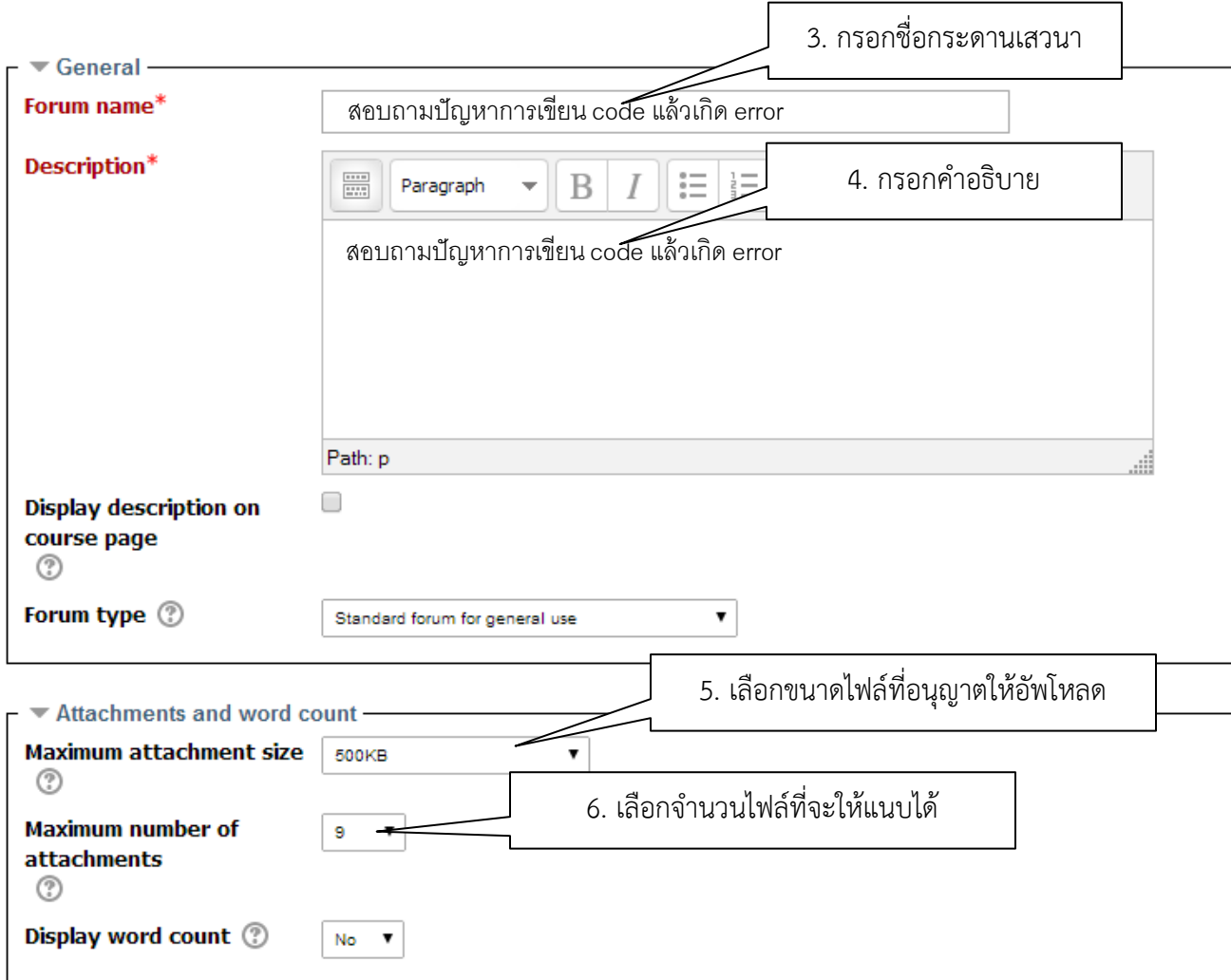

- Subscription and tracking
- Post threshold for blocking
- $\blacktriangleright$  Grade
- $\triangleright$  Ratings 7. คลิก Save and return to course $\blacktriangleright$  Common module settings Save and display Save and return to course Cancel

## **2. การมอบหมายงานหรือการบาน Assignment**

**เ**มื่อผู้สอนได้สอนเนื้อหาหรือได้กาหนดให้ผู้เรียนได้ศึกษาข้อมูลจากแหล่งข้อมูลต่างๆ แล้วอาจจะมีการ มอบหมายงานใหศึกษาคนควา จัดทาเปนรายงาน หรือจัดทาเปนสไลดเพื่อการนาเสนอระบบก็รองรับการมอบหมาย

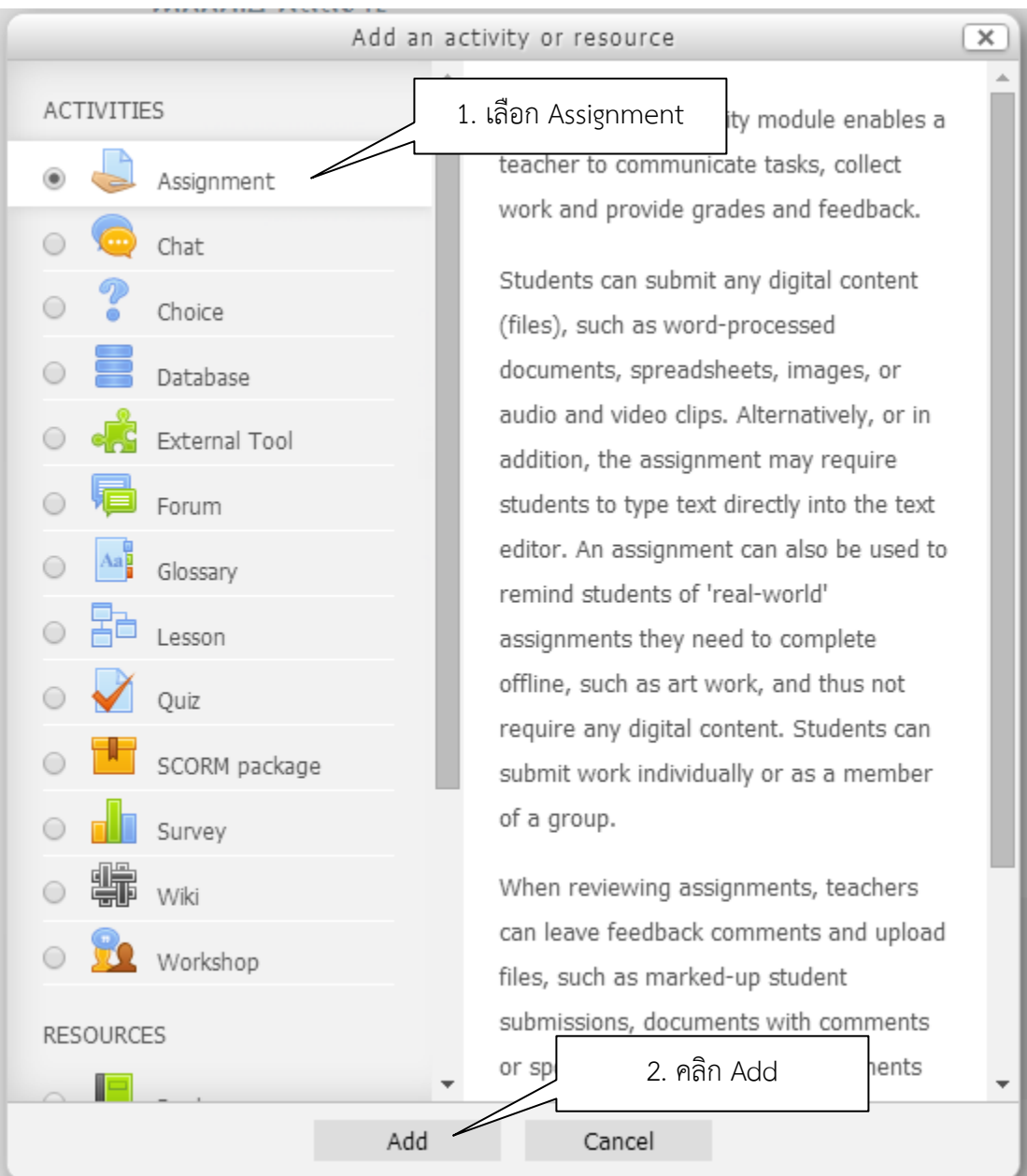

![](_page_3_Picture_50.jpeg)

**\*\* Due date และ Cut-offdate คือ การกําหนดวันที่สุดทายที่ผูเรียนจะสามารถสงงานไดแต Due date จะยัง สามารถสงงานไดอยูแตจะปรากฏขอความวาสงงานลาชาเปนขอความสีแดง สวน Cut-offdate จะไมสามารถสง งานไดหากเลยกําหนดดังกลาวแลว**

![](_page_4_Picture_56.jpeg)

- Online Text การอนุญาตให้ผู้เรียนสามารถการส่งคำตอบออนไลน์ได้ โดยจะปรากฏเป็นกรอบช่องว่างให้ ผูเรียนสามารถพิมพขอความไดพรอมเครื่องมือการจัดรูปแบบเอกสาร

- Filesubmissions การอนุญาตให้ผู้เรียนสามารถอัพโหลดไฟล์แนบได้

 $No = \nabla$ 

Submission settings

Comment inline 2

Group submission settings

![](_page_4_Picture_57.jpeg)